# Matlab Code Analysis

## Sungmin Cho

## May 3, 2006

## **Contents**

<span id="page-0-0"></span>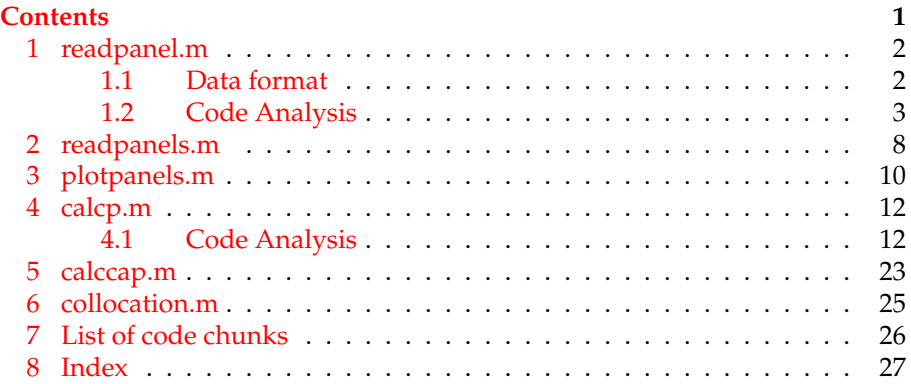

#### <span id="page-1-0"></span>**1 readpanel.m**

#### <span id="page-1-1"></span>**1.1 Data format**

There are two kinds of 'qif' file format.

- Q(Quadrature) format
- T(Trianglular) format

#### **Q format**

Q format is a format for plate shape, which comprises of four points to represent one rectangle.

Q SIZE VAL1 VAL2 ... VAL12 ...

The line that starts without  $'Q'$  is ignored. There are 12 numbers in one line, the three numbers builds one point as in (X, Y, Z), so there are four points in one line. So each line represents one plate(rectangle).

Following is an example of Q format file.

```
1 0 1mX1m single plate capacitor with 0.1m separation (n=3 e=1)
2 Q 1 6.66667e-01 6.66667e-01 ... 0.0e+00 6.66667e-01 1.0e+00 0.0e+00
3 ...
4 Q 1 6.66667e-01 6.66667e-01 ... 0.0e+00 6.66667e-01 1.0e+00 0.0e+00
5 *
```
#### **T format**

T format is a format for triangular shape, which comprises of three points to represent one rectangle.

```
T SIZE VAL1 VAL2 ... VAL9 A B C
...
```
There are 9 numbers in a line, so those three points represent one triangular shape.

There are three mover values for the representation.

**A** *Potential*

**B** *dPotential dn*

**C** Type

Following is an example of T format file.

```
1 0 grid generated by mksphere -- 48 panels normal points outward
2 T 1 -0.000000 -0.0 1.0 ... -0.0 -0.7 0.7 0.0 0.0 0
3 ...
4 T 1 -0.707107 -0.0 0.7 ... -0.0 -0.0 1.0 0.0 0.0 0
```
#### <span id="page-2-0"></span>**1.2 Code Analysis**

The function **readpanel** reads a panel from the source file **readpanel** reads one line in Q or T formmat and transform the line into a new data structure. And append the data structure at the 'List'. 'panelsize' is 4 for Q format and 3 form T format.

```
3 (readpanel 3)≡
```

```
function [List] = readpanel(line,List,panelsize)
  % Reads a panel with vertices as floating point numbers on a line
 % Input
 % line <- line to be parsed, Q or T format
 % List <- Internal data structure
  % panelsize <- 3 for T format, 4 for Q format
    4a)
    \langleCheck if the line is Q format or T format 4b)
    hCheck the size of the list 5i
    6a)
    hFill out the list for T format 6bi
    hFill out the values 7i
Defines:
  readpanel, never used.
```
To scan the line Matlab function **sscanf** is used. As a return 'stuff' stores ever value from the scanned result and 'cnt' stores the number of values that is read into the 'stuff'. Following is the example of **sscanf** function.

```
\gg x = '1 2 3';
\gg [a,b] = sscanf(x,'%d %d %d');
\gg a
a =1
     2
     3
\gg a(1)
ans =1
>> b
```

```
3
```

```
4a(3))} (3)
   [stuff,cnt]=sscanf(line,'%s %d %f %f %f %f %f %f %f %f %f %f %f %f %f %f %f');
```
As 'panelsize' is 4 for Q format and 3 for T format, the 'cnt' value can be used to check if the format is right or wrong.

 $b =$ 

```
4b \langle Check \text{ if the line is } Q \text{ format or } T \text{ format } 4b \rangle ≡(3)
     % Check if Q or T format is OK.
     if (cnt == (2 + panelsize * 3))
       fastcap = 1;
       fastlap = 0;
     elseif (cnt == (2 + 3 + panelsize * 3))
       fastcap = 0;
       fastlap = 1;
     else
       disp('Format error in panel!');
       return;
     end
```
'List' is a 3 dimensional matrix. The first two elements are 'row' and 'column' of the panel, and the last element is the index of the panel. The first row and the first column has the information of how many points the data has. For the Q format, it is 4, and for the T format, it is 3.

Following is an example of 'List' data structure of Q format with 3 data elements.

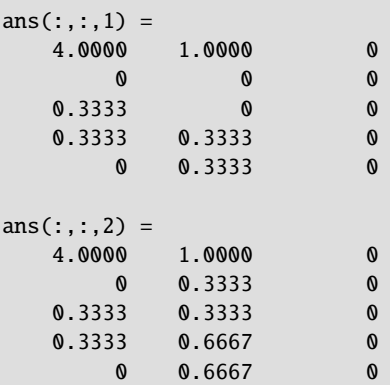

Following is an example of 'List' data structure of Q format with 3 data elements.

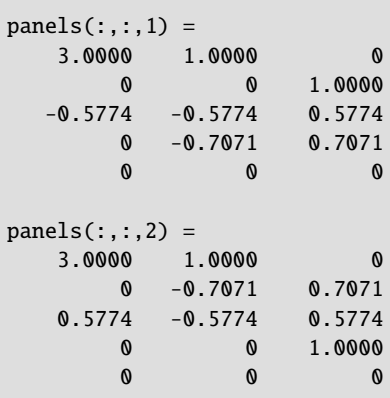

<span id="page-4-0"></span>[5](#page-4-0)  $\langle Check\ the\ size\ of\ the\ list\ 5\rangle \equiv$  [\(3\)](#page-2-1) [rows,cols,numpanels] = size(List);

The first row of the new data is the information of the panel. The first column is panelsize(4 for Q format, 3 for T format), the second column is 'stuff(2)', which is the second element of the each line in the file. If the following example is read, '1' is the 'stuff(2)'.

Q 1 6.66667e-01 6.66667e-01 ... 0.0e+00 6.66667e-01 1.0e+00 0.0e+00

```
\alpha {Fill out the list \alpha} \equiv(3)
```
ˆ

```
% Add one data structuer
numpanels = numpanels +1;List(1,1,num panels) = panelsize;List(1,2,num panels) = stuff(2);List(1,3,numpanels) = 0;
```
If the data is T format, the final three data should be stored in the last column.

```
panels(:,:,1) =3.0000 1.0000 0 \leftarrow fastlap == 1, T format
      0 0 1.0000
  -0.5774 -0.5774 0.57740 -0.7071 0.7071
      0 0 0 - panelsize + 2 = 5
```

```
6b \langle Fill\ out\ the\ list\ for\ T\ format\ 6b\rangle\equiv(3)
    % fastlap == 1 means T format
    % panelsize + 2 is always 5
    if(fastlap == 1)List(panelsize+2,1,numpanels) = stuff(cnt - 2); % PotentialList(panelsize+2,2,numpanels) = stuff(cnt - 1); % d/dn Potential
      List(panelsize+2,3,numpanels) = stuff(cnt); % Type
    end;
```
Now all we have to do is just fill the data.

```
7 \langle Fill out the values 7\rangle\equiv(3)
   % stuff(index <- 3) is where the data starts.
   index = 3;for i=2:panelsize+1
     for j=1:3List(i,j,numpanels) = stuff(index);
       index = index + 1;end
   end
```
#### <span id="page-7-0"></span>**2 readpanels.m**

**readpanels** reads from a file T or Q format data line by line using the function **readpanel**

```
8a \readpanels 8a)≡
```

```
function [panels] = readpanels(file)
  % Read the file, line by line, and dispatch based on first character on line.
 % Panel type, cond number, x1, y1, z1, x2, y2, z2, ... xn, yn, zn
 % Panel type:
 % Q means quadralateral
 % T means triangle
 % 0 or # or * means a comment
 % Conductor number:
 % An integer indicting a conductor number.
 % Panel is stored as 3-D array
 % [panel verts, cond num, 0]
 % [vert 1 x,y,z]
 % [vert 2 x,y,z]
 % [vert 3 x,y,z]
 %
 % [vert n x,y,z]
 % [potential, d/dn potential, type]
    \langle8b\rangle\langlefile read 9ahremove dummy 9di
Defines:
```
readpanels, never used.

Initialization code puts a dummy data in front of the first data. This is necessary for setting and initializing the 3D data.

```
8b \set dummy(8a)
 panes(1,1,1) = 0.0;
```
Open the file and read the file line by line.

```
9a (file read 9a(8a)
    fid = fopen(file, 'r');
    while 1
      line = fgetl(fid);% Break condition - no character (EOF)
      if ˜ischar(line), break, end
      if length(line) z = 0,
        if (strcmp(line(1),'Q') > 0) | (strcmp(line(1),'q') > 0)
          hread Q format 9bi
        elseif(strcmp(line(1),'T') > 0) | (strcmp(line(1),'t') > 0)
          \langleread T format 9c% if the value is not '0','#','*', error
        elseif((strcmp(line(1),'0') == 0) & (strcmp(line(1),'#') == 0) & (strcmp(line(1),'*')
          'syntax error in input file'
          line
        end
      end
    end
```
Reading Q and T format is same, the only difference is the last parameter.

<span id="page-8-2"></span>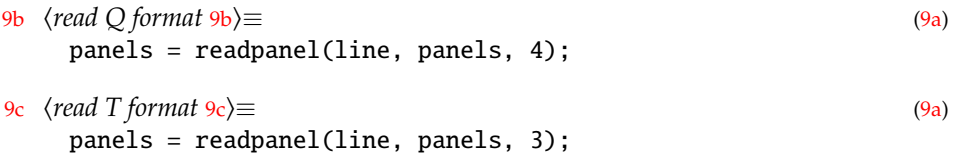

<span id="page-8-3"></span>Now panels have the every information in 3D format. Finally, get rid of the dummy header panel.<sup>1</sup>

```
9d \temove dummy(8a)
   % Get read of the dummy header panel.
   [r,c,numpanels] = size(panels);
   panes = panels(:,:,2:numpanels);
```
<sup>1)</sup> I think it's a clever idea to use a dummy data.

## <span id="page-9-0"></span>**3 plotpanels.m**

```
10a \plotpanels 10a)≡
     function plotpanels(panels)
     % PLOTPANELS: plot the panels.
     %
     % Usage: plotpanels(panels)
     % Input - panels: 3D array of panel informations.
       \langleget the size 10bhdraw lines 10ci
   Defines:
     plotpanels, never used.
10b \quad \text{(get the size 10b}) \equiv(10a)
```

```
% Find the number of panels.
[row,column,num_panels]=size(panels);
```
The first row and first column of 'panel' is the number of vertices in each panel. Using this information as 'num\_verts', one can get line information.

```
10c draw lines(10a)
```
<span id="page-9-3"></span>figure(1), clf for i=1:num\_panels

> % Find the number of vertices in the panels. num\_verts=panels(1,1,i);

```
% Extract the edges.
11a\rangle11b \rangle11c \rangle
```
 $\langle$ *draw a line* [11d](#page-10-3))

end

The vertice information of the panel starts at the second row and ends at the 'num verts  $+1$ ' row. Together with that, one should add the first value again in order to draw the last line to the first line. The second parameter of 'panel' indicates 'x','y', or 'z'.

```
>> [panels(2:1+num_verts,1,i);panels(2,1,i)]
   ans =0.7071
      0.5774
          0
      0.7071 <-- Repeats the first value
11a \quad \langle getx\ 11a\rangle ≡(10c)
     [panels(2:1+num_verts,1,i); panels(2,1,i)];
```
- <span id="page-10-1"></span><span id="page-10-0"></span>[11b](#page-10-1) *\langle gety\ 11b\rangle</math* $≡ (10c)$  $≡ (10c)$ [panels(2:1+num\_verts,2,i); panels(2,2,i)];
- [11c](#page-10-2)  $\langle \text{getz } 11c \rangle ≡$  [\(10c\)](#page-9-3)

<span id="page-10-2"></span>[panels(2:1+num\_verts,3,i); panels(2,3,i)];

The matlab function **line**, can draw vector x, vector y, and vector z. The **line** selects  $x(1)$ ,  $y(1)$ , and  $z(1)$  and  $x(2)$ ,  $y(2)$ , and  $z(2)$  then draws a line. It iterates over and over again until it reaches the final data.

[11d](#page-10-3)  $\langle draw \space a \space line \space 11d \rangle \equiv$  [\(10c\)](#page-9-3)

<span id="page-10-3"></span>% Draw a panel.  $line(x,y,z);$ 

#### <span id="page-11-0"></span>**4 calcp.m**

#### <span id="page-11-1"></span>**4.1 Code Analysis**

```
12 \langle calcp\ 12\rangle ≡function [area,centroid,Z,fss,fds,fess,feds] = calcp(panel,evalpnts,directions)
     % Matlab version of calcp, returns potential at evaluation point due
     % to unit monopole and unit dipole uniformly distributed on a panel.
     % Follows a left-hand rule (Clockwise ordered points has normal
     % pointing up).
     % panel -- vectors of panel vertices in rows of x,y,z (3 or 4 rows supported).
     % evalpnts -- matrix of evaluation points, rows of x,y,z coordinates
     % directions -- matrix of derivative directions, rows of x,y,z coordinates
     % fss = the vector of potentials due to a monopole
    % fds = the vector of potentials due to a panel normal dipole distribution
    % area = panel area.
     % centroid = panel centroid.
    Z = panel normal.
     % fess = the derivative of the monopole potential at evalpnt along direction
     % fess = the derivative of the dipole potential at evalpnt along direction
     %
       (check the input13a)
       hcheck the arguments 13bi
     % The PANEL SETUP!!!!!!!!!**********************************************
       hset sides 14bi
       \langlecalculate X,Y and Z15\rangle\langle16a)
       hnormalize panel axies 16bi
       \langleget the centroid points17\ranglehcheck that panel is in the x-y panel 18ai
       hCompute the contributions terms for each edge 18bi
```

```
% Done with the PANEL SETUP!!!!!!!!!************************************
```

```
19)</u>
```

```
16a,17,16b.
```
The 'panel' has the data structure for Q format as follows.

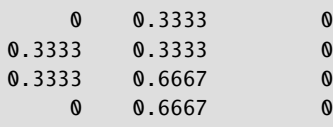

And T format as follows.

```
0 0 1.0000
-0.5774 -0.5774 0.5774
    0 -0.7071 0.7071
```

```
13a(12)% First check the input.
    [verts, betterbethree] = size(panel);
    if betterbethree z = 3'wrong panel format: should be rows of x,y,z vectors!'
      return;
    end
    if (verts > 4) | (verts < 2)
      'wrong panel format: panel can only have 3 or 4 vertices!'
      return;
    end
```
This is a clever trick for checking input arguments. If there is a argument, the two code blocks are run. If there is only one argument, only the first block is run.

```
13b \check the arguments 13b\rangle ≡(12)14a \triangleright% If the number of input argument is '1'
     % Check evaluation points
     if(nargin > 1)[numevals, betterbethree] = size(evalpnts);
       if betterbethree ˜= 3
         'wrong evaluation point format: should be rows of x,y,z vectors!'
         return;
       end
     else
       numevals = 0;end
```

```
14a (check the arguments13b(12) ∗13b
     % If the number of input argument is 2
     % Check directions
     if (nargin > 2)
       deriv = 1;
       [numdirections, betterbethree] = size(directions);
       if betterbethree ˜= 3
         'wrong direction vector format: should be rows of x,y,z vectors!'
         return;
       end
       if (numdirections \tilde{=} 0) & (numdirections \tilde{=} numevals)
         'number of direction vectors does not match number of evaluation points!'
         return;
       end
     else
       deriv = 0;end
```
One can get sides and edgeLength by calculating panels. Figure [1](#page-14-1) shows how to do it.

```
14b \quad \text{(set sides 14b)} \equiv(12)
     % Length of each side and the panel area.
     for i=1:verts
       if(i < vertex)side(i,:) = panel(i+1,:) - panel(i,:);else
         % Final Value
         side(i,:) = panel(1,:) - panel(i,:);
       end
       % edgeLength has the lenght of each sides.
       edgeLength((side(i,:));end
   Defines:
     edgeLength, used in chunks 18b and 19.
     side, used in chunk 19.
   Uses area 16a.
```
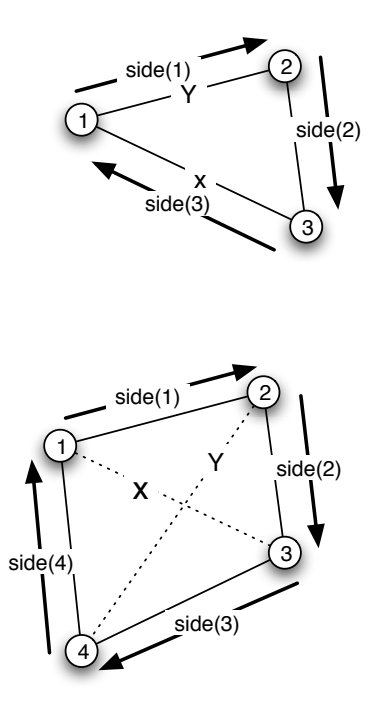

<span id="page-14-1"></span>Figure 1: panels to get the *X*,*Y*, and *Z*

From the information in the panel, we can calculate  $X$ ,  $Y$  and  $Z$ . The  $X$  is the difference between first and third value. If verts is 3, that is, with the T format, the *Y* is the difference between second and first value. With the Q format (verts == 4), the *Y* is the difference between fourth and second.

The figure [1](#page-14-1) shows the result.

The *Z* can be calculated using outer product,  $\vec{Z} = \vec{X} \times \vec{Y}$ . **cross** matlab function is for making the vector.

```
15 \langle calculate X, Y \text{ and } Z \text{ 15} \rangle \equiv(12)
    % Calculate the panel coordinate system.
    X = panel(3,:) - panel(1,:);
    diagLength(X);if(verts == 3)Y = panel(2,:) - panel(1,:);
    else
      Y = panel(2,:) - panel(4,:);
    end
    % Z-axis is normal to two diags.
    Z(X,Y);Defines:
    diagLength, used in chunks 17 and 18a.
```
Uses **X** 16**b**, **Y** 16**b**, and **Z** 16**b**.

By calculating the length of the *Z*, one can calculate the area.<sup>2</sup>

```
16a \quad \text{get the area } 16a) \equiv(12)
    ??? same rule for Q format and T format?
     area(Z);Defines:
    area, used in chunks 12, 14b, and 19.
   Uses Z 16b.
```
Using the *X*,*Y*, and *Z* information, the new and normalized values can be obtained. Unit vector *X*, *Y*, and *Z* can be obtained.

```
16b(12)
```

```
% Normalize panel axises.
 coord(Z(Z);coord(X(X);Xcoord(1, :);Zcoord(3, :);coord((Z,X);Ycoord(2, :);Defines:
```

```
coord, used in chunks 17 and 22.
```

```
X, used in chunks 15 and 17.
Y, used in chunks 15 and 17.
```

```
Z, used in chunks 12, 15, and 16a.
```
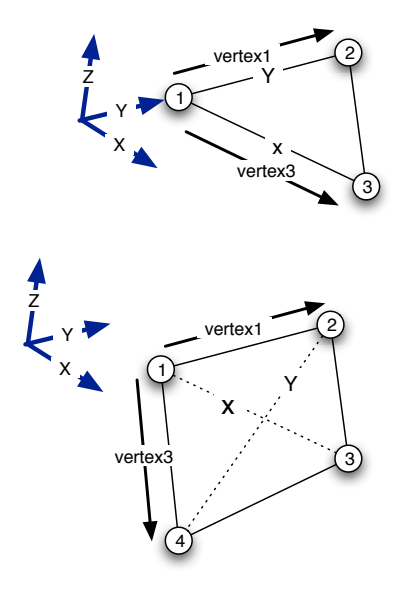

<span id="page-16-1"></span>Figure 2: Getting centroid valule

With the information of unit vector *X*, *Y*, and *Z*, centroid values can be obtained. Figure [2](#page-16-1) shows the diagram to get the centroid value.  $3$ The figure [1](#page-14-1) shows the result.

```
17 \langleget the centroid points 17\rangle \equiv(12)
   % Determine the centroid.
    vertex1 = panel(2,:) - panel(1,:);
    if(verts == 4)vertex3 = panel(4,:) - panel(1,:);else
     vertex3 = panel(3,:) - panel(1,:);
    end
   % Project into the panel axes.
   Y);Y);X);x3 = sum(vertex3 \tcdot x);
   % y and z are orthogonal, so the third value is 0.
   yc = (y1 + y3 + 0)/3.0;% ??? don't understand this part.
   (diagLength + ((x1 * y1 - x3 * y3)/(y1 - y3)))/3.0;
```
<sup>2)</sup> T format works, but I think Q format doesn't work.

<sup>3)</sup> Needs more diagram.

```
% Compute the centroid.
     centroid = panel(1,:) + xc * X + yc * Y;
     % Put the corners in the newly defined coordinate system.
     % ??? What's the rule?
     % It looks like that we have a new panel named 'npanel'
     for i=1:verts
       npanel((coordcentroid).');end
   Defines:
     centroid, used in chunks 12 and 22.
     npanel, used in chunks 18 and 19.
   16b,15,16b.
18a \langlecheck that panel is in the x-y panel 18a\rangle \equiv(12)
     % Check that panel is in the x-y panel.
     for i=1:verts
       (npanel(diagLength))'Coordinate transform failure!!'
          npanel
          return;
       end;
     end;
   Uses diagLength 15 and npanel 17.
      We have a new panel named 'npanel', with 'npanel', we can get 'ct' and
   ^{\prime}\mathrm{st}^{\prime}.18b (Compute the contributions terms for each edge(12)
     % Compute the contributions terms for each edge.
     for i=1:verts
       if (i==verts)
         next=1;
       else
         next=i+1;
       end;
       ct((npanel(-npanel(/edgeLength(i);st((npanel(/edgeLength(i);end
   Defines:
     ct, used in chunk 19.
     st, used in chunk 19.
   Uses edgeLength 14b and npanel 17.
```

```
19 \Done with Setup, now loop through the evaluation points!! 19\rangle \equiv(12)
    % Done with Setup, now loop through the evaluation points!!
    for evalindex = 1: numevals
      hPoint eval pt in in new coordinate system and get the z-comp 22i
      % Once per vertex computation
      OK = 1:
      for i=1:verts
        -npanel(i,1);-npanel(i,2);zc = point(3) - n panel(i,3);xmxv(i)=xc;
        ymyv(i)=yc;
        fe(i)=xc*xc+zc*zc;
        r(i)=sqrt(yc*yc+fe(i));
        if (r(i) < (1.005 *znabs))OK = 0;end;
        if(deriv == 1)xri(i) = xmxv(i)/r(i);yri(i) = ymyv(i)/r(i);end;
      end;
      % The potential and dipole contributions are made by summing up
      % a contribution from each edge
      fs=0;fd=0;
      if(deriv == 1)fsx = 0; fsy = 0;
        fdx = 0; fdy = 0; fdz = 0;
      end
      for i=1:verts
        if (i==verts)
          next=1;
        else
          next=i+1;
        end;
        % v is the projection of the eval-i edge on the perpend to the side-i:
        % Exploits the fact that corner points in panel coordinates.
        *st(*ct(i);% arg == zero if eval on next-i edge, but then v = 0. %
        arg=(r(i)+r(next)-edgeLength(i))/(r(i)+r(next)+edgeLength(i));
        if(arg == 0)'in calcp'
```

```
keyboard;
end
fln = -log(arg);if (\text{arg}>0.0)fs = fs + v * fln;end;
if ( deriv == 1 )
 if ( arg > 0.0 )
   -edgeLength(+edgeLength(i));fac = (edgeLength(edgeLength(i))/fac;*st(i) - fac*(xri(i) + xri(next)));
   fsy = fsy - *ct(i) + fac*(yri(i) + yri(next)));
   fdz = fdz - (fac*( 1.0/r(i) + 1.0/r(next));
 end
end
% OK means eval not near a vertex normal, use Hess-Smith:
if (0K == 1)s1=v*r(i);c1=znabs*(xmxv(i)*ct(i)+ymyv(i)*st(i));
 s2=v*r(next);
 c2=znabs*(xmxv(next)*ct(i)+ymyv(next)*st(i));
else % Near a vertex normal, use Newman
 *st(*ct(i));c1=znabs*r(i)*ct(i);
 *st(*ct(i));
 c2=znabs*r(next)*ct(i);
end;
s12=(s1*c2)-(s2*c1);c12=(c1*c2)+(s1*s2);val=atan2(s12, c12);
fd=fd+val;
if (deriv == 1)*ct(*st(i);*ct(*st(i);if (OK == 0) % Near a vertex normal.
   rr = r(i)*r(i);f h1 = x m x v(i) * y m y v(i);fh2 = xmxv(next)*ymyv(next);fac = c1/((c1 * c1 + s1 * s1) * rr);if(zn < 0.0)fac = -1.0 * fac;
   end
   fdx = fdx + ((rr*v+fh1*u1)*fac);
   fdy = fdy - (fe(i)*u1*fac);
```

```
rr = r(next)*r(next);fac = c2/((c2 \cdot c2 + s2 \cdot s2) \cdot r r);if(zn < 0.0)fac = -1.0 * fac;
        end
        fdx = fdx - ((rr*v+fh2*u2)*fac);
        fdy = fdy + fe(next)*u2*fac;
      else
        fac = zn/(c1*c1+sl*s1);fdx = fdx + (u1*vx*xri(i)+r(i)*ymyv(i))*fac;fdy = fdy + (u1* v* yri(i) - r(i)* xmxv(i))* fac;fac = zn/(c2 \cdot c2 + s2 \cdot s2);
        fdx = fdx - ((u2*v*xri(next)+r(next)*ymyv(next))*fac);fdy = fdy - ((u2*v*yri(next)-r(next)*mmxv(next))*fac);end
    end;
  end;
  if (fd<0.0)fd = fd + 2*pi;end;
  if (zn < 0)fd=fd*(-1.0);end;
  fs=fs-zn*fd;
  if(deriv == 1)fsx = fsx - zn*fdx;fsy = fsy - zn*fdy;
    fes = nrm(1)*fsx + nrm(2)*fsy - nrm(3)*fd;fed = nrm(1)*fdx + nrm(2)*fdy + nrm(3)*fdz;end
 % No area normalization!
  fss(evalindex) = fs;
  fds(evalindex) = fd;
  if(deriv == 1)fess(evalindex) = fes;
    feds(evalindex) = fed;
  end;
end;
```

```
Uses area 16a, ct 18b, edgeLength 14b, npanel 17, side 14b, and st 18b.
```

```
22 \langle Point \text{ }eval \text{ }pt \text{ }in \text{ }in \text{ }new \text{ }coordinate \text{ }system \text{ }and \text{ }get \text{ }the \text{ }z\text{-}comp \text{ }22\rangle \equiv(19)
      % Point eval pt in in new coordinate system and get the z-comp.
      point = (coord * ((evalpnts(evalindex,:) - centroid).')).';
      if(deriv == 1)nrm = (coord * directions(evalindex,:).').';
      end
      zn=point(3);
      znabs=abs(zn);
      evalDistance = norm(point);
    Uses centroid 17 and coord 16b.
```
#### <span id="page-22-0"></span>**5 calccap.m**

<span id="page-22-1"></span>**calccap** calculates capacitance of the panels using collocation method.

```
23a \langle calccap 23a\rangle \equivfunction [Creal,matrix] = calccap(infile)
       \langle set23b)
       23c</u>
       <i>(Compute centroid, normals, and areas23d)
       <i><u>Generate the collocation matrix23e</u>i
       hGenerate RHS, MATRIX and solve them 23fi
       hIntegrate(Sum) to get the result 24i
   Uses Creal 24.
23b \text{ (set the constant } 23b) \equiv(23a)
     % Permitivity of free space.
     E_0 = 8.854187818E-12;
   Defines:
     E 0, used in chunk 24.
23c \Read in the panels(23a)
     % Read in the panels
     [panels] = readpanels(infile);
     done = 'read input file'
      Use the gencolloc to calculate the centroids, normals, and areas.
23d (Compute centroid, normals, and areas(23a)
     % Compute the panel centroids and areas (don't need the normals).
     [centroids, normals, areas] = gencolloc(panels);
     done = 'generated collocation points'
      Now, we have centroids, using this information, one can get the collocation
   matrix. It's interesting that the same calcp is used to get the matrix.
23e (Generate the collocation matrix(23a)
     % Generate the collocation matrix
     [matrix] = collocation(panels, centroids);
     done = 'generated matrix'
      Now we can solve the matrix to get the \omega, which is Q = \omega \times AREA.
23f(23a)
     % Create the rhs
       [r, c] = size(matrix);rhs = ones(r, 1);% Solve for the charge density vector
      q = matrix \setminus rhs;done = 'solved for charge'
```
Using the equation  $Q = CV$ , and as the boundary condition of *V* as 1. We know that  $Q = C$ , so all we have to do is integrate or sum every  $Q$ . After that, we multiply by the value  $4\pi\epsilon$  to get the capacitance.<sup>4</sup> [24](#page-23-0) *(Integrate(Sum) to get the result* 24)≡ [\(23a\)](#page-22-1)

```
% Integrate the charge over the surface to compute the capacitance.
% But first multiply the charge density by the panel area.
  q = q .* areas.';
  C = sum(q);
```
% Scale the capacitance by the free space dielectric permitivity and 4pi.  $Creal = E_0 * 4 * pi * C;$  $Creal = E_0 * 4 * pi * C;$  $Creal = E_0 * 4 * pi * C;$  $Creal = E_0 * 4 * pi * C;$ 

Defines:

Creal, used in chunk [23a.](#page-22-1) Uses E 0 [23b.](#page-22-2)

<sup>4)</sup> Why  $4πε?$ 

## <span id="page-24-0"></span>**6 collocation.m**

**collocation** uses the **calcp** in order to get the 'fss'. The 'fss' value is just the collocation matrix.

```
25 (collocation 25)≡
```

```
function matrix = collocation(panels,centroids)
% Fills in matrix relating panel charges to collocation point potentials.
% Panel is stored as 3-D array
% [panel verts, cond num, 0]
% [vert 1 x,y,z]
% [vert 2 x,y,z]
% [vert 3 x,y,z]
%
% [vert verts x,y,z]
% Centroids stored as a matrix with 3 columns.
% [vert 1 x,y,z]
% [vert 2 x,y,z]
% [vert 3 x,y,z]
%
% Setting up the collocation matrix
 [rows,cols,numpanels] = size(panels);
 for i=1:numpanels
   numverts = panels(1, 1, i);panel = panels(2:numverts+1,:,i);[area, collocpt, Z, fss] = calcp(panel, centroids);
   matrix(:,i) = fs;
 end
```
Defines: collocation, never used.

## <span id="page-25-0"></span>**7 List of code chunks**

 $\langle$ Check if the line is Q format or T format  $4b$ ) h*Check the size of the list* [5](#page-4-0)i  $\langle$ Fill out the list  $6a$  $\rangle$ h*Fill out the list for T format* [6b](#page-5-1)i h*Fill out the values* [7](#page-6-0)i h*readpanel* [3](#page-2-1)i *(scan the line [4a](#page-3-0))*  $\langle$ *file read* [9a](#page-8-0)) h*read Q format* [9b](#page-8-2)i  $\langle$ read T format [9c](#page-8-3) $\rangle$ h*readpanels* [8a](#page-7-1)i h*remove dummy* [9d](#page-8-1)i  $\langle$ set dummy [8b](#page-7-2) $\rangle$ *(draw a line* [11d](#page-10-3)) *(draw lines* [10c](#page-9-3))  $\langle$ get the size [10b](#page-9-2))  $\langle q$ *etx* [11a](#page-10-0) $\rangle$  $\langle$ *gety* [11b](#page-10-1))  $\langle \text{getz } 11c \rangle$  $\langle \text{getz } 11c \rangle$  $\langle \text{getz } 11c \rangle$ h*plotpanels* [10a](#page-9-1)i  $\langle calcp|12\rangle$  $\langle calcp|12\rangle$  $\langle calcp|12\rangle$ h*calculate X,Y and Z* [15](#page-14-0)i h*check that panel is in the x-y panel* [18a](#page-17-0)i *k (check the arguments [13b](#page-12-1)) (check the input* [13a](#page-12-0)) h*Compute the contributions terms for each edge* [18b](#page-17-1)i *<i><u>(Done with Setup, now loop through the evaluation points!! [19](#page-18-0)*)</u>  $\langle$ get the area [16a](#page-15-0))  $\langle$ get the centroid points [17](#page-16-0)) h*normalize panel axies* [16b](#page-15-1)i *<i><u>Point eval pt in in new coordinate system and get the z-comp* **[22](#page-21-0)***)*</u>  $\langle set \: sides \: 14b \rangle$  $\langle set \: sides \: 14b \rangle$  $\langle set \: sides \: 14b \rangle$ h*calccap* [23a](#page-22-1)i *<i>(Compute centroid, normals, and areas* **[23d](#page-22-4))** h*Generate RHS, MATRIX and solve them* [23f](#page-22-6)i *<i><u>Generate the collocation matrix*</u> [23e](#page-22-5)) h*Integrate(Sum) to get the result* [24](#page-23-0)i *<i><u>Read in the panels* [23c](#page-22-3)</u></sub>  $\langle$ *set the constant* [23b](#page-22-2)) *(collocation* [25](#page-24-1))

### <span id="page-26-0"></span>**8 Index**

Underlined indices denote definitions; regular indices denote uses.

readpanel: [3](#page-2-1) readpanels: [8a](#page-7-1) plotpanels:  $\frac{10a}{10}$  $\frac{10a}{10}$  $\frac{10a}{10}$ area: [12,](#page-11-2) [14b,](#page-13-0) [16a,](#page-15-0) [19](#page-18-0) centroid: [12,](#page-11-2) [17,](#page-16-0) [22](#page-21-0) coord: [16b,](#page-15-1) [17,](#page-16-0) [22](#page-21-0) ct: [18b,](#page-17-1) [19](#page-18-0) diagLength: [15,](#page-14-0) [17,](#page-16-0) [18a](#page-17-0) edgeLength: [14b,](#page-13-0) [18b,](#page-17-1) [19](#page-18-0) npanel: [17,](#page-16-0) [18a,](#page-17-0) [18b,](#page-17-1) [19](#page-18-0) side:  $\frac{14b}{19}$  $\frac{14b}{19}$  $\frac{14b}{19}$ st: [18b,](#page-17-1) [19](#page-18-0) X: [15,](#page-14-0) [16b,](#page-15-1) [17](#page-16-0) Y: [15,](#page-14-0) [16b,](#page-15-1) [17](#page-16-0) Z: [12,](#page-11-2) [15,](#page-14-0) [16a,](#page-15-0) [16b](#page-15-1) Creal: [23a,](#page-22-1) [24](#page-23-0)  $E_0$ :  $\frac{23b}{24}$  $\frac{23b}{24}$  $\frac{23b}{24}$ collocation: [25](#page-24-1)